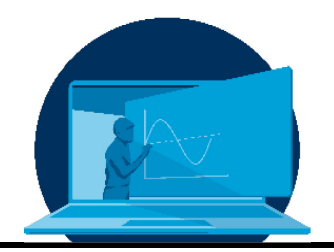

# **Concurrent Engineering Software Tools - Ein Trade-off für effizientes Lernen in Blended Teaching Szenarien**

# C. Bach\* , C. Drobny, M. Tajmar

*Professur für Raumfahrtsysteme, Institut für Luft- und Raumfahrttechnik, Fakultät Maschinenwesen, TU Dresden*

#### **Abstract**

Concurrent Engineering ist ein Ansatz zur Entwicklung komplexer Systeme, der sich durch direkte Kommunikation zwischen den beteiligten Disziplinen auszeichnet. Der Schlüssel zu diesem Ansatz ist der Zugang zu den aktuellsten Konstruktionsdaten für alle Beteiligten zu jeder Zeit. Dies kann über eine spezielle Softwarelösung erfolgen, für die sowohl kommerzielle als auch Open-Source-Softwaretools zur Verfügung stehen. Wie diese Werkzeuge das Ergebnis des Kurses selbst beeinflussen, wurde in einer separaten Veröffentlichung ausführlich erörtert.

In diesem Beitrag werden die Erfahrungen vorgestellt, die wir mit verschiedenen Softwaretools für das Concurrent Engineering gesammelt haben. Ziel dieses Beitrags ist es, anderen Lehrenden und Studierenden einen Leitfaden für die Auswahl einer Softwarelösung für das Concurrent Engineering und deren Implementierung in die Lehrveranstaltung an die Hand zu geben, und zwar so, dass die Verwendung des Tools selbst nicht zur zentralen Lernherausforderung der Lehrveranstaltung wird. Die Ergebnisse könnten auch jenseits von Universitätskursen von Interesse sein, da einige Anforderungen, wie z.B. kurze Einarbeitungszeiten in die Software oder bestimmte Schnittstellenanforderungen, auch für andere Umgebungen in Forschung und Entwicklung gelten.

Concurrent engineering is an approach to the development of complex systems that is characterised by direct communication between the disciplines involved. Key to this approach is the access to the most current design data by all participants at all times. This can be done via a dedicated software solution, for which both commercial and open-source software tools are available. How these tools influence the outcome of the class itself, has been discussed extensively in a separate publication.

This contribution presents the experience that we gathered with different concurrent engineering software tools. The aim of this contribution is to offer other teachers and students some guideline for selecting a concurrent engineering software solution and implementing it in course work, in a way that using the tool itself does not become the central learning challenge of the course. The results might be of interest beyond university courses, as some requirements, like short times to get familiar with the software or certain interface requirements, also apply to other environments in research and development.

\*Corresponding author[: christian.bach1@tu-dresden.de](mailto:christian.bach1@tu-dresden.de) Dieser Artikel wurde im Original in Englisch eingereicht.

#### **Akronyme/Abkürzungen**

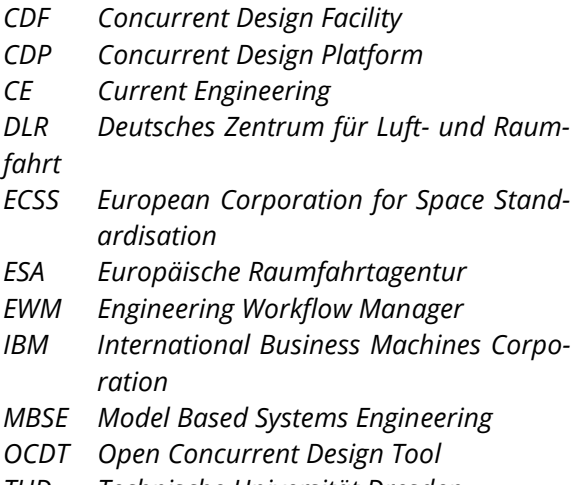

*TUD Technische Universität Dresden*

# **1. Einführung**

Concurrent Engineering (CE) ist ein Ansatz für die Entwicklung von Raumfahrtsystemen und missionen. Er zeichnet sich durch die direkte Kommunikation zwischen Teilsystemen und das parallele Arbeiten der beteiligten Disziplinen aus. Das Erlernen dieses Zusammenspiels und das Verständnis, wie die verschiedenen Teilsysteme miteinander verbunden sind (d.h. welche Schnittstellen es gibt und welche Inund Outputs übertragen werden müssen), kann für Studierende ebenso wichtig sein wie das Lernen über die einzelnen Fachdisziplinen (z.B. Antriebstechnik, Thermalsysteme, Kommunikation). An der Technischen Universität Dresden (TUD) können Studierende diesen Prozess durch die Teilnahme an studentischen Projekten wie der Entwicklung von CubeSat-Missionen oder der Entwicklung von experimentellen Höhenforschungsraketen erlernen. Darüber hinaus gibt es für Studierende des Maschinenbaus mit der Vertiefung der Luftund Raumfahrttechnik einen speziellen Kurs, der sie in die CE-Philosophie einführt [1] .

Die Implementierung des CE-Prozesses erfolgt in der Regel mit einer speziellen Infrastruktur, die Hard- und Software umfasst. Letztere wird heutzutage durch eine Vielzahl von Tools repräsentiert, darunter kommerzielle und Open-Source-Lösungen. Dieser Beitrag stellt unsere Erfahrungen mit einer Auswahl der verfügbaren Software-Tools vor. Ziel dieses Beitrags ist

es, anderen Lehrkräften und Studierenden einen Leitfaden für die Auswahl einer Softwarelösung für das Concurrent Engineering und deren Implementierung in die Kursarbeit an die Hand zu geben, und zwar so, dass die Verwendung des Tools selbst nicht zur zentralen Lernaufgabe des Kurses wird.

Ein detaillierter Überblick über die pädagogischen Aspekte der nicht zentralisierten Kursstruktur wurde in einer früheren Veröffentlichung ausführlich erörtert [1]. Dort werden die Vorteile und Herausforderungen der Kursstruktur, aber auch das Feedback der Studienteilnehmer selbst diskutiert und bewertet. Technische Überlegungen zu den verwendeten Tools selbst werden jedoch meist vernachlässigt.

Dieser technische Schwerpunkt soll in diesem Beitrag ausführlicher behandelt werden. Nach einer Zusammenfassung der Softwareanforderungen in Abschnitt 3 werden daher in Abschnitt 4 die Softewaretools beschrieben. Der eigentliche Trade-off wird in Abschnitt 5 durchgeführt, bevor der Beitrag in Abschnitt 6 abgeschlossen wird. Zuvor wird jedoch in Abschnitt 2 der pädagogische Rahmen dieser Analyse vorgestellt.

#### **2. Pädagogischer Rahmen**

Die Lehrveranstaltung "Raumfahrzeugentwurf" ist eingebettet in das Vertiefungsmodul Raumfahrtsystemtechnik des Diplomstudiengangs Maschinenbau, Vertiefungsrichtung Luft- und Raumfahrttechnik, und findet nun regelmäßig im achten Semester statt. Diese Lehrveranstaltung ist eine von zwei Lehrveranstaltungen des o.g. Moduls und wird mit einem schriftlichen Bericht als Prüfungsleistung abgeschlossen. [1]

Die Studierenden haben bereits in Kursen wie "Energiesysteme für Raumfahrzeuge" oder "Raumfahrtantriebe" detaillierte Kenntnisse über den Entwurf von Raumfahrtsystemen erworben. Der Kurs kombiniert das Wissen der Studierenden aus allen vorangegangenen Kursen und zeigt die hohe Komplexität und die Abhängigkeit von sehr unterschiedlichen Aspekten beim Entwurf einer Raumfahrtmission auf. Die allgemeinen Lernziele des Kurses lassen sich wie folgt zusammenfassen:

- Durch die Festlegung von Kriterien, deren Gewichtung und die Durchführung eines Trade-offs können die Studierenden Konzepte für Weltraummissionen vergleichend bewerten, um den Lösungsansatz mit der höchsten Erfolgswahrscheinlichkeit zu finden.
- Durch die praktische Anwendung und Kombination der in den vorangegangenen Kursen erworbenen Kenntnisse werden die Studierenden in die Lage versetzt, Raumfahrtmissionen zu konzipieren und ein Gesamtsystem zur Lösung eines spezifischen technischen Problems zu entwickeln.
- Durch das Kennenlernen ihrer Eigenschaften sowie der Vor- und Nachteile kennen die Studierenden verschiedene Strategien und Modelle zur Entwicklung technischer Systeme und können diese einordnen und bewerten, um sie gezielt und begründet einzusetzen.

Zu Beginn des Kurses werden die Eigenschaften sowie die Vor- und Nachteile von Entwurfsprozessen vermittelt. Besonderes Augenmerk wird dabei auf das CE gelegt. Außerdem wird eine Einführung in die eingesetzte CE-Software gegeben. Die verbleibende Zeit wird genutzt, um einen CE-Prozess für den konzeptionellen Entwurf eines Raumfahrtsystems (z.B. einer Marssonde, eines Mond-Rovers oder einer Höhenforschungsrakete) durchzuführen. Zu diesem Zweck wird von den Lehrkräften ein Missionsziel vorgegeben, die dann für den Rest des Kurses die Rolle des Kunden/Auftraggebers übernehmen. Die Mission wird zunächst von den Studierenden diskutiert und es werden erste Lösungskonzepte postuliert, die dann bewertet werden. Die Studierenden schreiben sich anschließend für verschiedene Rollen/Disziplinen ein. Jede Disziplin entwickelt das entsprechende Teilsystem (z.B. für Energieversorgung oder Kommunikation) oder führt die zur jeweiligen Rolle gehörenden Aufgaben durch (z.B. Kosten- oder Risikoanalyse). Bis 2020 wurde der Kurs als Blockveranstaltung in einem Computerlabor an drei kompletten Tagen abgehalten, verteilt auf einen Zeitraum von acht Tagen. Danach wurde der Kurs

in ein virtuelles Format überführt, was aufgrund der Einschränkungen im Zusammenhang mit der COVID-19-Pandemie notwendig wurde. Kern der Umstrukturierung war die Streckung des Kurses über das gesamte Semester. Das Portfolio der eingesetzten Methoden umfasste Screencasts zur Vermittlung der Grundlagen zu Beginn des Kurses, die Verlagerung der eigentlichen Entwicklung auf das Selbststudium und regelmäßige Live-Konsultationen mit Kurzpräsentationen der Studierenden. Mit geringeren Einschränkungen im vergangenen Semester wurde der Kurs auf eine Blended-Teaching-Version dieses Kurses umgestellt, die Aspekte aus beiden früheren Versionen kombiniert: Der Kurs erstreckt sich nach wie vor über das gesamte Semester, was eine bessere Fokussierung der Studierenden auf die anstehenden Aufgaben ermöglicht, sei es der Austausch von Informationen während der Sitzungen oder die Entwicklung des zuständigen Teilsystems zwischen den Sitzungen. Für die Einführung des Kurses wurde das verfügbare digitale Kursmaterial genutzt, aber die Konsultationstreffen wurden persönlich im Institut abgehalten, was einen viel besseren Raum für offene Diskussionen zur Weiterentwicklung des Entwurfs ermöglichte.

# **3. Grundlegende Software-Anforderungen**

Die Entwicklung eines Systems mit einer gewissen Komplexität ist in der Regel kein einfacher Prozess. Dies gilt insbesondere für Weltraummissionen, da die Experten der Teilsysteme oft sehr weit voneinander entfernt sind, sowohl in Bezug auf die Perspektive als auch auf den physischen Raum. Daher erfordert ein Entwurfsprozess eine gründliche und strenge Dokumentation. Geeignete Softwarewerkzeuge müssen den Datenaustausch unterstützen und die Datenkonsistenz für alle Beteiligten gewährleisten. Darüber hinaus muss gewährleistet sein, dass die richtigen Informationen durch eine standardisierte Definition von Objekten innerhalb des Softwaretools ausgetauscht werden, da verschiedene Teilsysteme sehr unterschiedliche Möglichkeiten haben können, ihre speziellen Informationen auszudrücken.

In unserem Kurs sollen die Studierenden den Ansatz des Concurrent Design aus erster Hand erfahren, um die Vorteile und Stärken, aber auch die Grenzen und Herausforderungen kennen zu erkennen. Dazu sollen sie spezifische Werkzeuge kennenlernen, die einen CE-Ansatz unterstützen können, und verstehen, wie diese den Entwurfsansatz selbst beeinflussen können. Die technischen Ergebnisse der Entwurfsaufgabe selbst sind nur von untergeordneter Bedeutung.

Folglich können die Aspekte, die bei der Bewertung möglicher Tools zu berücksichtigen sind, von industriellem oder forschungsorientierten Ansätzen erheblich abweichen. So sind beispielsweise eine gute Zugänglichkeit und eine einfache Implementierung des Tools wichtig, da möglicherweise keine spezielle Einrichtung zur Verfügung steht und die Studierenden in Zeiten des Fernunterrichts von ihrem eigenen Computer aus Zugang zu dem Softwaretool haben müssen. Da das Softwaretool selbst nur ein Teil des Kurses ist und die Nutzung des Tools nicht zur Hauptlernherausforderung werden soll, sollte es recht intuitiv sein und kein umfangreiches Lehren und Lernen erfordern, um mit dessen Nutzung zu beginnen. Es muss berücksichtigt werden, dass die Studierenden weder Erfahrung mit dem Entwurfsansatz an sich haben, noch Experten für das Teilsystem sind, welches sie während der Studie vertreten werden., Zu viele unbekannte Aspekte auf einmal anzugehen kann dabei zu Überforderung führen.

Da das technische Ergebnis der Studie nur untergeordnete Bedeutung hat, ist der Detailgrad der gespeicherten Informationen nicht entscheidend, ebenso wenig wie der Grad der Komplexität, da nicht zu viele fertige Verbindungen zwischen den Teilsystemen erwartet werden. Vielmehr sollte das System die Möglichkeit bieten, direkte Beziehungen zwischen Parametern zu definieren, die automatisch berechnet werden können, da dies für den Entwurfsansatz von großem Nutzen sein kann.

#### **4. Concurrent Engineering Tools**

Es gibt eine Vielzahl von Werkzeugen zur Unterstützung des CE-Prozesses. Die hier getesteten Tools wurden aufgrund früherer Erfahrungen mit ihnen in Workshops, Projekten oder ähnlichen Anwendungen ausgewählt. Diese Liste erhebt nicht den Anspruch, einen vollständigen Überblick über alle in Frage kommenden Softwaretools zu geben, sondern stellt die Tools dar, die wir tatsächlich sowohl theoretisch (IBM Rhapsody und OCDT) als auch praktisch (Rhea CDP und Valispace) untersucht haben. Es wird darauf hingewiesen, dass weitere Werkzeuge in Concurrent Design Facilities (CDF) eingesetzt werden, wie z.B. der Virtual Satellite [2], dass beim Deutschen Zentrum für Luft- und Raumfahrt (DLR) eingesetzt wird, oder das von der NASA entwickelte Werkzeug Poseidon [3].

#### **Valispace**

Valispace ist ein deutsch-portugiesisches Startup [4], welches ein browserbasiertes Web-Interface nutzt, um auf eine zentrale Datenbank (sog. Single Source of Truth) zuzugreifen, in der der aktuelle Entwurf gespeichert und weiterentwickelt wird. Je nach gewählter Lizenz kann es sich dabei um eine Cloud-basierte Datenbank oder um eine Distribution auf einem lokalen Server handeln. Auf die Datenbank kann von jedem Nutzer zu jeder Zeit von jedem Browsersystem aus zugegriffen werden, was eine breite Kompatibilität und geringe Softwareanforderungen garantiert. Allerdings kann dies auch eine Herausforderung sein, da es eine Vielzahl von Browsertypen und aktiven Browserversionen gibt.

Das Hauptziel von Valispace ist die Entwicklung eines Design-Tools, das eine "Echtzeit-Zusammenarbeit innerhalb und zwischen Teams, sogar mit Lieferanten und Kunden" ermöglicht [4]. Es ist so konzipiert, dass es jede Stufe des Designs unterstützt, von frühen Konzeptstudien "über detailliertes Design bis hin zu Tests und Dokumentation" [4], einschließlich eines fließenden Anforderungsmanagements.

Der Entwurf selbst basiert auf einem so genannten Produktbaum, der eine hierarchische Darstellung von Komponenten und Unterkomponenten mit den dazugehörigen Parametern (so genannte Valis) ist, die das System definiert (siehe Abbildung 1). Valis können voneinander abhängig sein, was automatisierte Berechnungen sowie Budgets über verschiedene Ebenen

der Komponentenstruktur ermöglicht. Dies ermöglicht z. B. schnelle und einfache parametrische Studien, wenn einzelne Parameter variiert werden.

Darüber hinaus ermöglicht Valispace die Implementierung von alternativen Komponenten, zwischen denen bequem umgeschaltet werden kann, z. B. die Implementierung verschiedener Triebwerke in einer Rakete. Dar-

über hinaus können Modi definiert werden, die es ermöglichen, das System in verschiedenen Zuständen der Mission zu definieren, z. B. das mehrstufige Verhalten einer Rakete während des Aufstiegs. Jede Änderung durch einen Benutzer wird automatisch für alle anderen Benutzer, die auf die Datenbank zugreifen, aktualisiert, so dass Änderungen am Modell und der Austausch von Daten nahezu in Echtzeit möglich sind.

| $\left( \begin{array}{c}  \end{array} \right)$ | TRAINING WORKSPACE<br>$\checkmark$<br>Valicopter_5000 | COMPONENTS > PROPERTIES<br>$\circledcirc$ Cabin |                                     |                                             |              | $Q \ncong Q \ncong Q$                     |
|------------------------------------------------|-------------------------------------------------------|-------------------------------------------------|-------------------------------------|---------------------------------------------|--------------|-------------------------------------------|
| 奋                                              | $\nabla$ $*$<br>+ Add Component                       | <b>Cabin Details</b><br>$\sum_{i=1}^{n}$        |                                     |                                             |              |                                           |
|                                                | $\equiv$ List all                                     | X Properties                                    | $\left  \right\rangle$ Requirements | $\neg$ <sub><math>\Gamma</math></sub> Modes | $\Box$ Files | <i>국</i> Connections                      |
| $\frac{a}{b}$                                  | ▼ <b>p</b> Operations                                 | $\Box$<br><b>NAME 个</b>                         | VALUE                               | <b>UNIT</b><br>TAGS                         |              | <b>ACTIONS</b>                            |
| ☑                                              | <b>E</b> ReferenceFlight                              |                                                 |                                     |                                             |              |                                           |
|                                                | Valicopter_5000                                       | $f(x)$ Cost<br>$\Box$                           | 600                                 | <b>EUR</b>                                  |              | co Details<br>$E \oplus \mathsf{Q}$ :     |
| îú                                             | ▼ <b>p</b> Cabin                                      | $f(x)$ Mass<br>П.                               | $\circ$                             | kg                                          |              | $E \subseteq \bigoplus \mathbf{Q}$ :      |
|                                                | $\bigcirc$ AC                                         |                                                 |                                     |                                             |              |                                           |
| $\circledcirc$                                 | Cargo_Trunk                                           | 囲<br>PowerConsum<br>п                           | [1020; 20]                          | W                                           |              | $E \oplus \mathsf{Q}$ :<br>$\blacksquare$ |
|                                                | <b><math>\Theta</math></b> Screen                     | $X$ SeatPitch<br>п                              | 850                                 | mm                                          |              | Columns<br>$E \oplus \Delta$ :            |
| $\langle \rangle$                              | $\triangleright$ $\bigcirc$ Seats                     | $f(x)$ <b>A</b> Volume<br>$\Box$                | $\circ$                             | m <sup>3</sup>                              |              | $E \oplus \mathsf{Q}$ :                   |
|                                                | $\triangleright$ <b>60</b> Power                      |                                                 |                                     |                                             |              |                                           |
| $\vartheta$                                    | $\triangleright$ $\bigcirc$ Propulsion                |                                                 |                                     |                                             |              | <b>A Filters</b>                          |
| $\mathbf u$                                    | Software<br>$\triangleright$ <b>6</b> Structure       |                                                 |                                     |                                             |              |                                           |
|                                                | ▼ <b>p</b> Structure2                                 |                                                 |                                     |                                             |              |                                           |
|                                                | <b>ED</b> Landing_Skid_Structure                      |                                                 |                                     |                                             |              |                                           |
|                                                |                                                       |                                                 |                                     |                                             |              |                                           |
| $V_{ALISP/2}$                                  |                                                       |                                                 |                                     |                                             |              | ÷                                         |
|                                                | 日1.41.9<br><b>Documentation Contact us</b>            | <b>ROWS: 5</b>                                  |                                     |                                             |              |                                           |

*Abb. 1: Screenshot des Web-Interface von Valispace im Bereich "Komponenten". Auf der linken Seite wird der Produktbaum mit den implementierten Komponenten und deren hierarchischer Struktur angezeigt. In der Mitte und auf der rechten Seite werden Valis (Details) zu der ausgewählten Komponente ("Cabin") angezeigt.* [5]

Valispace hat auch zahlreiche Komfort-Funktionen implementiert, darunter eine vollständige Einheitenimplementierung, die viele verschiedene Einheitensysteme, auch Nicht-SI-Einheiten, verarbeite und austauschen kann. Darüber hinaus erlaubt ein Verlaufsdiagramm für jeden Parameter, die Entwicklung des Parameterwertes über die Zeit zu verfolgen. Es können Datensätze implementiert werden, die eine definierte Interpolation der Eingabewerte ermöglichen. Außerdem kann ein allgemeines Netz von Wechselwirkungen zwischen Parametern aufgezeichnet werden.

In Valispace wurden viele weitere Funktionen implementiert, die sich um den Produktbaum drehen und ein bequemeres Konstruktionsverfahren ermöglichen. Alle diese Funktionen sind in der Lage, sich mit einer bestimmten Komponente oder einem Parameter im Produktbaum zu verbinden, so dass dieser immer

auf dem neuesten Stand ist. Ein Beispiel ist das Analysewerkzeug, mit dem Daten in einem Dokumentstil aufbereitet werden können, einschließlich automatisch aktualisierter Tabellen, Diagramme und Budgetlisten, die in Berichte implementiert werden können. Außerdem gibt es ein Simulationswerkzeug, das komplexere Berechnungen mit mehreren Ausgabeparametern ermöglicht. Schließlich gibt es ein umfangreiches Werkzeug zur Verwaltung von Anforderungen, die automatisch mit mehreren Ausdrücken gegen Parameter des Produktbaums geprüft werden können. Testanforderungen, -verfahren, -protokolle und ergebnisse können leicht angefordert und entsprechend gespeichert werden.

Obwohl Valispace über all diese Funktionen verfügt, verfolgt es eine übersichtliche Benutzeroberfläche, die intuitiv zu verstehen und zu benutzen ist. Kurze Einführungen in das Tool

haben sich als ausreichend erwiesen, damit die Studierenden die Funktionen des Tools in den Griff bekommen und mit der Ausgestaltung beginnen können. Das Tutorium, das auf der Website [6] zur Verfügung steht, ermöglicht den Einstieg in relativ kurzer Zeit. Dies ermöglicht einen einfachen und bequemen Zugang für jeden Benutzer, was insbesondere für unerfahrene Benutzer von Vorteil sein kann.

#### **CDP Rhea**

Die Concurrent Design Platform (CDP) von Rhea [7] ist ein detailliertes Entwurfswerkzeug mit Schwerpunkt auf der Implementierung von Weltraumstandards wie dem ECSS-E-TM-10- 25A [8]. Hier möchten wir unsere Erfahrungen mit der CDP3.12 sowie der CDP4 Version weitergeben. Bitte beachten Sie jedoch, dass das Tool seither weiterentwickelt wurde und mehrere Releases erlebt hat und nun unter dem Namen "Comet" erhältlich ist.

CDP ist ein eigenständiges Programm, welches zunächst installiert werden muss. Für einige Funktionalitäten kann eine bestimmte Excel-Version erforderlich sein. Darüber hinaus kann ein Server-Routing erforderlich sein, um eine spezielle zentrale Datenbank für den Entwurf zu verbinden. Einige Kenntnisse über die Einrichtung von Servern können erforderlich sein. Man kann sich jedoch problemlos mit jedem Projekt verbinden, auf das man Zugriff hat, wenn alles entsprechend eingerichtet ist.

Ein einzigartiger Aspekt des Tools ist das Entwurfsverfahren, das Änderungen in Echtzeit zugunsten eines diskreten Ansatzes der Weiterleitung von Änderungen vermeidet. Wenn ein Benutzer einen Parameter hinzufügt oder den Wert eines bestehenden Parameters ändert, werden diese Änderungen in einer speziellen Routine gespeichert. Obwohl jeder Benutzer sehen kann, dass Änderungen an einem bestimmten Parameter vorgenommen wurden, werden diese nicht sofort aktiviert. Ein Benutzer mit einer höheren Autoritätsebene, z. B. der Teamleiter der Studie, muss diese Änderungen manuell veröffentlichen, damit sie in den aktuellen Entwurf übernommen werden können. Obwohl dies zunächst wie eine höchst unbequeme Funktion erscheinen mag, wird dadurch das ständige Rauschen von Änderungen in den frühesten Entwurfsphasen erheblich reduziert. Dies senkt das Risiko möglicher Leistungsprobleme des Tools,

da es nicht ständig aktualisiert werden muss. Außerdem ist nur in der Anfangsphase mit einer sehr hohen Anzahl von Ergänzungen und Änderungen zu rechnen, sodass das schnelle Publizieren eventuell auftretende Probleme verhindern kann. In späteren Phasen eines Entwurfs werden durch Änderungen vor allem die Anfangswerte aktualisiert, wobei der genaue Wert für andere Komponenten möglicherweise nicht entscheidend ist, solange sie entsprechend angeschlossen sind. In jedem Fall erfordert dieses Entwurfsverfahren zusätzliche Aufgaben und Kommunikation, was sich negativ auf den Entwicklungsprozess auswirken kann, insbesondere in einer Umgebung mit Studierenden, die die Software zum ersten Mal benutzen.

Zusätzlich zu diesem diskreten Veröffentlichungsansatz kann eine weitere Ebene von Sollwerten verwendet werden, nämlich Iterationen. Hier kann ein Benutzer mit höherer Autorität einen Iterationssollwert festlegen, der im Grunde den aktuellen Entwurf kopiert und seinen Status einfriert. Diese Iterations-Sollwerte können verwendet werden, um die Entwicklung bestimmter Parameter im Laufe der Studie zu analysieren, um ein bestimmtes Konvergenzverhalten des Entwurfs zu untersuchen.

Der Entwurf selbst wird in einem Produktbaum gespeichert, der aus Komponenten und Unterkomponenten mit entsprechenden Parametern besteht. Letztere sind sehr detailliert definiert. Darüber hinaus wird eine strenge Eigentümerschaft festgelegt, die definiert, wer einen bestimmten Parameter anpassen kann, je nachdem, wer ihn erstellt hat bzw. wie er ursprünglich definiert wurde. Diese Aspekte können es einem neuen Benutzer sehr schwer machen, schnell in die Erstellung von Objekten und die Generierung von Inhalten einzusteigen. Hat man sich jedoch erst einmal an diese Technik gewöhnt und die wichtigen Aspekte verstanden, ist es ein Leichtes, alle Aspekte eines jeden Parameters sehr klar zu definieren, was es später erleichtert, verschiedene Parameter über den gesamten Produktbaum hinweg zu detaillierten Budgets und Übersichten zu bündeln. Unterstützt wird dies durch einen Modellkatalog, der die Wiederverwendung von vordefinierten Komponenten über mehrere Studien hinweg ermöglicht.

Obwohl die CDP für jeden gleichzeitigen Entwurfsansatz verwendet werden kann, liegt ihr Schwerpunkt auf dem Entwurf von Raumfahrtmissionen. Dies ergibt sich aus der Umsetzung verschiedener Raumfahrtstandards wie ECSS-E-TM-10-25A [8]. Dieser Standard enthält Best

Practices für den softwaregestützten Entwurf von Weltraummissionen und definiert Nomenklatur sowie Datenspeicherung, um die Kompatibilität zwischen verschiedenen Tools zu ermöglichen.

|                     | Element Definitions X                                              |                                       | $\vert \cdot \vert \times$ |                           | Element Definitions X                                     |                           |            |                      |    |               | $\vert \cdot \vert$ x                        |
|---------------------|--------------------------------------------------------------------|---------------------------------------|----------------------------|---------------------------|-----------------------------------------------------------|---------------------------|------------|----------------------|----|---------------|----------------------------------------------|
|                     | $Q - 324500$                                                       |                                       |                            | $CD - 32$ $AD - 03$ $Q -$ |                                                           |                           |            |                      |    |               |                                              |
| Model:              | Earth Observation System of Systems Assets Data-Source:            |                                       | https://andream. Model:    |                           | Copernicus Next Generation Data-Source:                   | https://andream.cdp4.org/ |            |                      |    |               |                                              |
| <b>Iteration: 1</b> |                                                                    | Person:                               | Andrea Mincolla            | Iteration: 1              | Person:                                                   | Andrea Mincolla           |            |                      |    |               |                                              |
|                     |                                                                    | Domain Of Expertise: System Engineeri |                            |                           | Domain Of Expertise: System Engineering [SYS]             |                           |            |                      |    |               |                                              |
| Name                |                                                                    | Options Owner Published Value         | Scale                      | Name                      | Options Owner Published Value<br>Scale Switch<br>Row Type |                           |            |                      |    |               |                                              |
| $\mathbf{I}$        | <b>Generic Asset</b>                                               | SYS                                   |                            | Ь.                        | Sentinel-7/CO2 Monitoring Mission - Next Generation       |                           | SYS        |                      |    |               | <b>Element Definition</b>                    |
|                     | $\mathcal{F}_1$<br>actors                                          | SYS                                   | ÷.                         |                           | Sentinel-7A/CO2 Monitoring Mission 1                      |                           | SYS        |                      |    |               | <b>Element Definition</b>                    |
|                     | $\mathfrak{g}_1$<br>frequency band                                 | SYS                                   | $\sim$                     | A                         | q.<br>Cloud Imager                                        | Ф                         | SYS        |                      |    |               | <b>Element Usage</b>                         |
|                     | $\mathcal{F}_1$<br>multiplicity                                    | SYS                                   |                            |                           | $\mathbf{r}$<br>ground coverage types                     |                           | SYS        |                      |    |               | Parameter                                    |
|                     | r<br>Cost & Programmatic                                           |                                       |                            |                           | $\mathfrak{g}_{1}$<br>horizontal spatial resolution       |                           | SYS        | 350                  | m  | <b>MANUAL</b> | Parameter                                    |
|                     | <b>Ilities</b>                                                     |                                       |                            |                           | $\mathcal{F}_1$<br>maturity                               |                           | SYS        | 1                    |    | <b>MANUAL</b> | Parameter                                    |
|                     | Orbit                                                              |                                       |                            |                           | $\mathfrak{g}$<br>multiplicity<br>$\overline{a}$          |                           | SYS        |                      |    |               | Parameter                                    |
|                     | Performance                                                        |                                       |                            |                           | lower bound                                               |                           | SYS        | $\bf{0}$             |    | <b>MANUAL</b> | Parameter Type Component                     |
|                     | <b>Generic Ground Station</b>                                      | SYS                                   |                            |                           | upper bound                                               |                           | SYS        |                      |    | <b>MANUAL</b> | Parameter Type Component                     |
|                     | PJ.<br>altitude                                                    | SYS                                   | km                         |                           | $\mathfrak{p}_1$<br>revisit time                          |                           | SYS        |                      | h  | <b>MANUAL</b> | Parameter                                    |
|                     | $\mathcal{J}_1$<br>cost                                            | SYS                                   | k€                         |                           | $\mathcal{F}_{\mathbf{L}}$<br>swath                       |                           | SYS        | 320                  | km | <b>MANUAL</b> | Parameter                                    |
|                     | 凸<br>frequency band                                                | SYS                                   |                            |                           | Measurements relevance                                    |                           |            |                      |    |               | Parameter Group                              |
|                     | $\mathcal{J}_1$<br>governance                                      | SYS                                   | ×.                         | ь                         | e.<br>CO <sub>2</sub> imager                              |                           | SYS        |                      |    |               | <b>Element Usage</b>                         |
|                     | <sup>o</sup><br>latitude                                           | SYS                                   | $\circ$                    |                           | G.<br>Multi-Angle Polarimeter                             |                           | SYS        |                      |    |               | <b>Element Usage</b>                         |
|                     | $\mathcal{F}_1$<br>longitude                                       | SYS                                   | $\alpha$                   |                           | G.<br>NO <sub>2</sub> imager                              | $\circ$                   | SYS        |                      |    |               | <b>Element Usage</b>                         |
|                     | $\mathfrak{a}_1$<br>maturity                                       | SYS                                   |                            |                           | $\mathbf{r}$<br>actors                                    |                           | SYS        | <b>ESA, EC</b>       |    | <b>MANUAL</b> | Parameter                                    |
|                     | $\mathcal{F}_1$<br>multiplicity                                    | SYS                                   |                            |                           | $\mathfrak{g}_{\mathbb{Z}}$<br>frequency band             |                           | SYS        | X-band               |    | <b>MANUAL</b> | Parameter                                    |
|                     | Generic Instrument                                                 | SYS                                   |                            | ь                         | $\mathfrak{p}$<br>multiplicity                            |                           | SYS        |                      |    |               | Parameter                                    |
|                     | $\mathcal{F}_1$<br>ground coverage type                            | SYS                                   |                            |                           | Cost & Programmatics                                      |                           |            |                      |    |               | Parameter Group                              |
|                     | $\mathfrak{a}$<br>horizontal spatial resc                          | SYS                                   | m                          |                           | <b>Ilities</b>                                            |                           |            |                      |    |               | Parameter Group                              |
|                     | $\mathfrak{p}_1$<br>maturity                                       | SYS                                   |                            | A.                        | r 3<br>Orbit                                              |                           |            |                      |    |               | Parameter Group                              |
|                     | $\mathcal{F}_1$<br>multiplicity                                    | SYS                                   |                            |                           | $\mathbf{F}$<br>equatorial crossing time                  |                           | SYS        | 11:30:00             |    | MANUAL        | Parameter                                    |
|                     | $\mathfrak{g}_1$<br>revisit time                                   | SYS                                   | h                          |                           | $\mathfrak{g}_{\mathbb{Z}}$<br>orbit altitude             |                           | <b>SYS</b> | 735                  | km | <b>MANUAL</b> | Parameter                                    |
|                     | $\mathfrak{p}_1$<br>swath                                          | SYS                                   | km                         |                           | $\mathcal{F}_\mathbf{L}$<br>orbit type                    |                           | SYS        | SSO (ECT descending) |    | <b>MANUAL</b> | Parameter                                    |
|                     | Measurements relevar                                               |                                       |                            |                           | Performance<br>T2035                                      |                           | SYS        |                      |    |               | Parameter Group<br><b>Element Definition</b> |
|                     | <b>Generic Timeframe</b>                                           | SYS                                   |                            |                           | Thermal And Near infrared Sensor for carbon Observatio    |                           | SYS        |                      |    |               | <b>Element Definition</b>                    |
|                     | m<br>$\leftarrow$                                                  |                                       |                            |                           |                                                           |                           | Chain      |                      |    |               | $-$                                          |
|                     | Info Open ElementDefinitionsBrowserViewModel took 00:00:00.0655830 |                                       |                            |                           |                                                           |                           |            |                      |    |               |                                              |

*Abb. 2: Arbeitsbereich innerhalb des Rhea CDP. Dargestellt ist der Arbeitsbereich der Elementdefinition in der Baumlisten-Dekompositionsansicht für den Modellkatalog (links) und das Studienmodell (rechts).* [9]

Schließlich verfügt die CDP über eine Schnittstelle zu Excel, welche die Implementierung komplexerer Berechnungen in den Entwurf ermöglicht. Dazu wird der gesamte Produktbaum exportiert und mit einer Excel-Datei verknüpft, die in beide Richtungen aktualisiert werden kann, um Änderungen entsprechend zu veröffentlichen. Komplexe Budgetberechnungen, vordefinierte Grafiken sowie Kalkulationen können durchgeführt bzw. ausgetauscht werden.

#### **IBM Rhapsody**

Von den in diesem Beitrag besprochenen Softwaretools ist IBM Rhapsody [10] vielleicht dasjenige, welches am wenigsten mit dem Entwurf von Raumfahrtmissionen zu tun hat, da es als allgemeines modellbasiertes Systementwicklungswerkzeug (MBSE) nicht für eine konkrete Anwendung entwickelt wurde. Dennoch bietet es viele interessante Funktionen, die das CE ermöglichen. In unserer Bewertung wird SysML als Modellierungssprache verwendet.

Rhapsody selbst ist ein eigenständiges, auf dem eigenen Gerät zu installierendes Programm, dass sich auf eine Datei auf dem Computer oder in einer Cloud bezieht. Um ein CE in einem Team von mehreren Nutzern zu ermöglichen, ist zusätzliche Software erforderlich, z. B. der Engineering Workflow Manager (EWM), der so eingerichtet werden kann, dass ein gewisses gleichzeitiges Arbeiten am Projekt möglich ist. Es werden jedoch keine tatsächlichen Echtzeit-Änderungen ausgetauscht, sondern Teile des Modells werden vom Benutzer in einer lokalen Kopie geändert und anschließend in den gemeinsamen Datenstrom hochgeladen, damit sie von allen gesehen werden können. Aus universitärer Sicht könnte Rhapsody aufgrund seiner pädagogischen Unterstützung für Lehrkräfte und Studenten sehr interessant sein. Rhapsody ist Teil der Academia-Initiative von IBM, wodurch es für Bildungszwecke sehr gut zugänglich ist.

Die allgemeine Idee von Rhapsody ist es, verschiedene Arten von Ansichten auf ein zentrales Modell zu haben, wobei jede Ansicht für verschiedene Aspekte der Spezifikation des Modells optimiert ist. Das zentrale Modell selbst kann wiederum in einem Produktbaum dargestellt werden, was eine einfache hierarchische Strukturierung der Hauptkomponenten ermöglicht. Die verschiedenen Sichten, auch Diagramme genannt, konzentrieren sich z.B. auf die Struktur der Subsysteme, die Definition und Verknüpfung von Anforderungen, die Interaktion mit den Benutzern, die Definition von Zuständen des Systems, die Definition von Aktionen und Daten, die im System ausgetauscht werden, und so weiter. Infolgedessen erhält eine anfänglich einfache hierarchische Struktur eines Modells mehrere Komplexitätsebenen, die jedoch durch die verschiedenen Diagramme überschaubar bleiben.

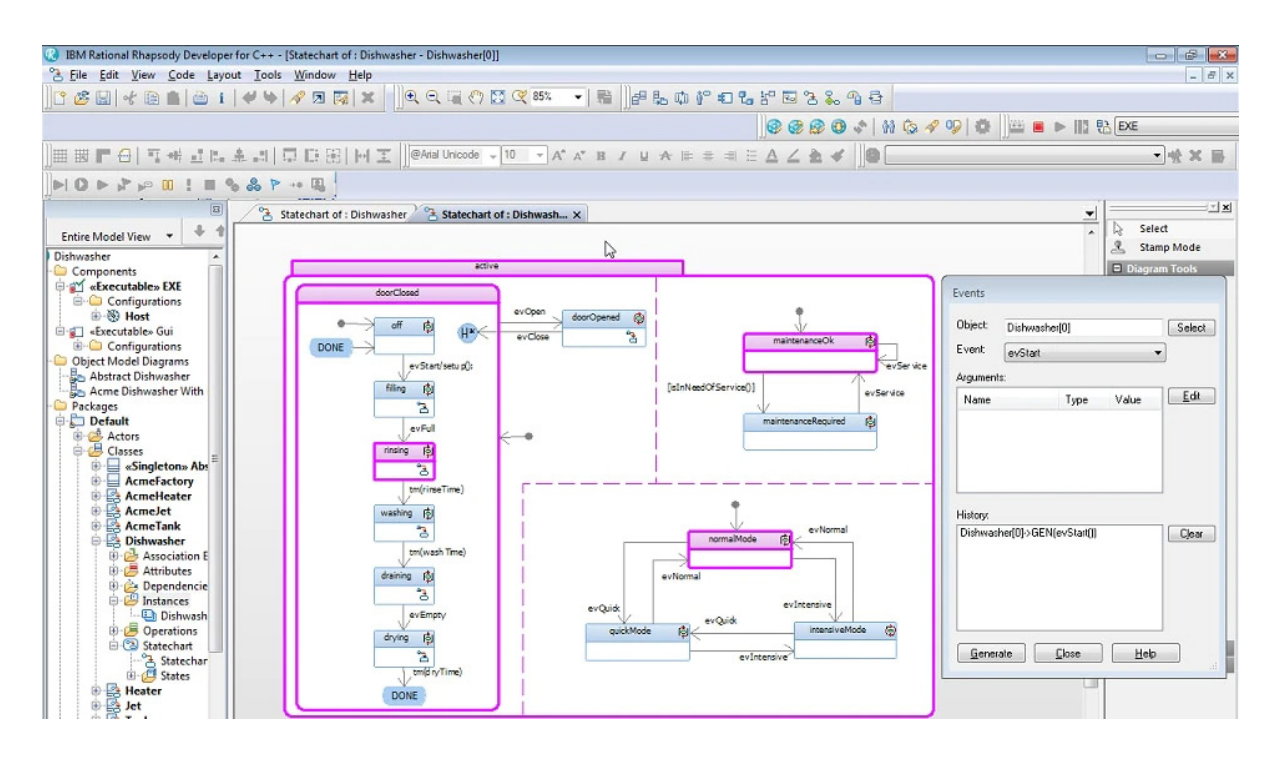

*Abb. 3: Screenshot für IBM Rhapsody, der die baumstrukturierte Modellansicht (links) sowie die visuelle Darstellung der verschiedenen Zustände eines Systems (Geschirrspüler) in einem Diagramm (Mitte) zeigt.* [11]

Da der Schwerpunkt von Rhapsody nicht auf der Anleitung von Berechnungen und damit der Durchführung parametrischer Studien liegt, sondern auf der bestmöglichen modellierten Darstellung des Entwurfs, hat der Benutzer die Möglichkeit/Aufgabe, beliebige Daten bis zum höchsten Detailgrad zu definieren. Für jeden, der neu in das Programm und seine Anwendung einsteigt, kann dies sehr überwältigend sein, was nach der Erfahrung der Autoren für jeden, der mit der Modellierung beginnt, um Daten auszutauschen, eine erhebliche Hürde darstellen kann. Andererseits kann ein Großteil des Datenaufbaus auf mehreren Ebenen unterhalb der ersten Ebene der Diagramme erfolgen, was es für jeden Betrachter viel einfacher macht, die Struktur und Funktionalität des Modells in einer Ansicht auf oberster Ebene zu erfassen.

Da die möglichen Ansätze zur Modellierung eines Systems und alle Optionen für das Erscheinungsbild sehr unterschiedlich sind, wurden für verwandte Themen Richtlinien definiert, um Konventionen für die Benennung und Struktur festzulegen und das Auge durch ein ähnliches Layout und Erscheinungsbild zu leiten. Für Themen im Zusammenhang mit Raumfahrtmissionen wurde beispielsweise die Richtlinie "ESA SysMLProfile" von der Europäischen Raumfahrtagentur (ESA) definiert [12]. Dieses Kompendium ist ein Leitfaden, der z.B. die Strukturierung des Modells und die Navigation dazwischen oder die Verwendung von Farbcodes vorgibt, was die Zugänglichkeit unterschiedlicher Projekte erhöht, sobald man mit dem Erscheinungsbild vertraut ist.

Insgesamt ist Rhapsody sehr komplex und bietet nur begrenzte Unterstützung bei der mathematischen Berechnung einer Konstruktionsaufgabe. Seine Stärke liegt jedoch in der Darstellung eines tatsächlichen komplexen technischen Modells bis ins kleinste Detail, während die verschiedenen Diagramme des Modells einen schnellen und einfachen Überblick über das System ermöglichen. Auf diese Weise kann die Modellierung sehr komplex sein, aber die Informationen, die gespeichert werden können, sind umfangreich. Gleichzeitig können die höchsten Ebenen des Modells sehr visuell ansprechend und intuitiv sein, um einen guten Überblick über das Modelldesign zu erhalten.

# **ESA OCDT**

Das in der CDF der ESA verwendete Open Concurrent Design Tool (OCDT) ist ein Client/Server-Softwarepaket, das für die ESA entwickelt wurde. Es hat die meisten Gemeinsamkeiten mit der CDP von Rhea. Wie CDP implementiert es ein standardisiertes semantisches Datenmodell, das auf ECSS-E-TM-10-25 basiert. Allerdings wird OCDT unter einer Open-Source-Softwarelizenz der ESA offen vertrieben, die qualifizierten Mitgliedern der Gemeinschaft nicht nur die Nutzung der Software, sondern auch deren Weiterentwicklung erlaubt. Das Zentrum dieser Gemeinschaft ist die OCDT-Website [13] mit einer Fülle von Informationen, auf die sich dieser Abschnitt stützt.

Der Zugriff auf die Datenbank, die auf einem Server gespeichert ist, erfolgt über einen OCDT-Client, der auf der Microsoft-Software Excel basiert. Daher können Analysen und Berechnungen direkt in Excel durchgeführt werden, dass verschiedene Arbeitsblätter verwendet, die der Arbeitsmappe nach Bedarf hinzugefügt werden können. Die Arbeit wird also lokal erledigt und die Daten werden dann über die OCDT-Schnittstelle gemeinsam genutzt.

Dieser Informationsaustausch erfolgt nicht automatisch und daher nicht sofort. Die Parameter müssen von ihrem Ersteller in die Datenbank "gepusht" werden, der dafür verantwortlich ist, sie auf dem neuesten Stand zu halten.

Benutzer, die diesen Parameter verwenden wollen, müssen ihn abonnieren, wodurch die Beziehungen innerhalb des Modells definiert werden. Danach müssen sie den Parameter noch in ihre lokale Excel-Schnittstelle ziehen. Außerdem muss der Teamleiter oder Systemingenieur, wie bei Rhea's CDP, die Datensätze veröffentlichen, nachdem er die Werte auf Konsistenz geprüft hat.

Darüber hinaus können die Benutzer Elemente/Komponenten erstellen und ihnen Parameter zuordnen. Diese Parameter können erweiterte Eigenschaften haben, wie z. B. Zustands- oder Optionsabhängigkeiten. Erstere werden zur Modellierung von Systemmodi oder Missionsphasen verwendet. Letztere werden verwendet, um verschiedene Systemoptionen zu modellieren, z. B. um eine elektrische mit einer chemischen Antriebslösung und deren Auswirkungen auf das System zu vergleichen.

Benutzer, die mit Excel vertraut sind, werden einen relativ leichten Einstieg in OCDT finden. Abgesehen davon gelten die üblichen Vor- und Nachteile von Excel. Der Open-Source-Charakter der Software kann sicherlich als vorteilhaft in Bezug auf die Zugänglichkeit angesehen werden, insbesondere im Rahmen der Lehre, wo der potenzielle Nachteil, auf die Unterstützung der Gemeinschaft angewiesen zu sein, keine große Rolle spielen dürfte. Ein weiterer Vorteil liegt in der Tatsache, dass diese Software von der ESA verwendet wird, was die Studierenden motivieren kann, sich mehr mit der Software zu beschäftigen.

# **Vergleich der Softwaretools**

Die hier vorgestellten Werkzeuge haben zwar einige Merkmale gemeinsam, unterscheiden sich aber in der Art und Weise, wie diese angewandt werden. Andere Merkmale wiederum sind für das eine oder andere Werkzeug einzigartig. Ein wichtiger Aspekt, der allen Werkzeugen gemeinsam ist, ist die Darstellung des Entwurfs in einem Produktbaum. Diese hierarchische Struktur ist die Grundlage für die Speicherung des Entwurfs. Sowohl für Valispace, OCDT als auch für CDP ist die Verwendung des Produktbaums die Grundlage für das Verständnis des Systems und wird verwendet, um durch den Entwurf zu navigieren und Informationen

anzuzeigen oder zu extrahieren. Bei Rhapsody hingegen sind die Diagramme, die Sichten auf den Produktbaum darstellen, ein grundlegendes Merkmal, das ein viel differenzierteres Verständnis des Modellentwurfs ermöglicht. Je nach der für das Modell verwendeten Entwurfsphilosophie und den persönlichen Vorlieben können viele Arbeitsaufgaben nur in diesen Diagrammen erledigt werden.

| ■■ので、■■■                                           |                                                                                                   |                        |                                                                               |                                                                    | LOFT-SYS.xlsx - Microsoft Excel                                                                     |                                                        |                                |                  |                                                                |                                                   | <b>虚 容</b><br>$\equiv$                        |  |  |  |
|----------------------------------------------------|---------------------------------------------------------------------------------------------------|------------------------|-------------------------------------------------------------------------------|--------------------------------------------------------------------|----------------------------------------------------------------------------------------------------|--------------------------------------------------------|--------------------------------|------------------|----------------------------------------------------------------|---------------------------------------------------|-----------------------------------------------|--|--|--|
| File:<br>Home<br>Page Layout<br>Insert             | Formulas                                                                                          | Data<br>Review         | View<br>ConCORDE                                                              | Acrobat                                                            |                                                                                                    |                                                        |                                |                  |                                                                |                                                   | $\circ$ $\bullet$ $\circ$ $\circ$ $\circ$     |  |  |  |
| -<br>Add Remove Edit<br>Login Logout<br>Server     | <b>Paradox</b> Inspect<br><sup>能</sup> . Subscribe IM Make Default<br>$\equiv$ e Override<br>Edit | <b>B</b> Lock          | <b>Download</b><br>幂<br><b>N</b> Upload<br>Pull<br>Owned Owned<br>File Stores | 鳥 Go to cell<br>Push Pull Owned<br><b>Values</b><br>Workbook       | P Search P Select.<br>स्त<br>ъ<br>Sort<br>Site<br><b>RDL Models</b><br>Directory T Filter<br>Panels | $P$ Help<br>ξŏ<br><b>Preferences</b><br><b>H</b> About | <b>N</b> User Manual<br>Tools  |                  | version: 1.1.5281.15624                                        |                                                   |                                               |  |  |  |
| $\sqrt{ }$<br>A <sub>1</sub>                       | $f_{\text{w}}$ Nested Element                                                                     |                        |                                                                               |                                                                    |                                                                                                    |                                                        |                                |                  |                                                                |                                                   |                                               |  |  |  |
|                                                    |                                                                                                   |                        |                                                                               |                                                                    |                                                                                                    |                                                        |                                |                  |                                                                |                                                   |                                               |  |  |  |
| RDL                                                |                                                                                                   |                        | $\star$ $\times$ LOFT                                                         |                                                                    |                                                                                                    |                                                        |                                | $\star$ $\times$ | $\mathbf{A}$<br>1 Nested Element                               | - Site Directory                                  | $\star$ $\times$                              |  |  |  |
| <b>Parameter Types</b>                             |                                                                                                   | 日十ノ字一                  | Selected Domain: System Engineering (SYS)                                     |                                                                    |                                                                                                    |                                                        | $N+Z=$                         |                  | 41 LOFT.Sat.Bat                                                | <b>Engineering Models</b>                         | 周辺田ノ尾田                                        |  |  |  |
| Name                                               | Short Name                                                                                        | Scale                  | Active Iteration: Created On: 6/11/2014                                       |                                                                    |                                                                                                    |                                                        |                                |                  | 42 LOFT.Sat.Bat                                                | IP: http://estvodfoodt1/<br>admin                 | Role:<br>Site Administrator                   |  |  |  |
| maximum angular rate                               | ang_rate_max                                                                                      | rad/s                  | default                                                                       |                                                                    |                                                                                                    |                                                        | Value Scale Switch Co          |                  | 43 LOFT.Sat.Bat                                                |                                                   |                                               |  |  |  |
| maximum antenna gain                               | gain_ant_max                                                                                      | dB                     |                                                                               | <b>A</b> Element Definitions                                       |                                                                                                    |                                                        |                                |                  | 44 LOFT.Sat.Bat                                                | Name<br>0_CDF_generic_catalogue                   | Short Name<br>M<br>lw.<br><b>O GEN CAT</b>    |  |  |  |
| maximum communications gap                         | dur_comms_gap_m_min                                                                               |                        |                                                                               | <b>b</b> LOFT (LOFT)                                               |                                                                                                    |                                                        |                                |                  | 45 LOFT.Sat.Bat                                                | 0_AER_generic_catalogue                           | W.<br>AER cat                                 |  |  |  |
| maximum loss torque                                | torq loss max                                                                                     | Nav                    |                                                                               | 10 layers MLI on tower (a10_layers_MLI_on_tower)                   |                                                                                                    |                                                        |                                |                  | 46 LOFT Sat Bat2                                               | 0_AOC_generic_catalogue                           | ы.<br>AOC_cat                                 |  |  |  |
| maximum non-operational temperature                | T_nonop_max                                                                                       | ×c.                    |                                                                               | 1 1mil layer kapton on BEE boxes (a1mil layer kapton on BEE boxes) |                                                                                                    |                                                        |                                |                  | 47 LOFT, Sat. Bat2                                             | 0_AOGNC_generic_catalogue                         | ы<br>ADGNC_cat                                |  |  |  |
|                                                    |                                                                                                   |                        |                                                                               |                                                                    |                                                                                                    |                                                        |                                |                  | 48 LOFT.Sat.Bat2                                               | <b>CESoS Trial</b>                                | İs.<br><b>CESoST</b>                          |  |  |  |
| maximum operational temperature                    | T oper max                                                                                        | ×c.                    | -                                                                             |                                                                    | 1 1mil layer SIO2/kapton/VDA on WFM masks (a1mil_layer_SIO2_kapton_VDA_on_WFM_masks)                |                                                        |                                |                  | 49 LOFT.Sat.Bat2                                               | 0_COM_generic catalogue                           | w.<br>COM_cat                                 |  |  |  |
| maximum radial distance                            | r <sub>a</sub> max                                                                                | m                      |                                                                               | <b>b</b> 1N Thruster (Thruster 1N)                                 |                                                                                                    |                                                        |                                |                  | 50 LOFT.Sat.Bat2                                               | 0_CON_generic_catalogue                           | ы.<br>CON cat                                 |  |  |  |
| maximum radio frequency power                      | P_RF_max                                                                                          | w                      | مم                                                                            | 20 layers MLI on SVM (a20_layers_MLI_on_SVM)                       |                                                                                                    |                                                        |                                |                  | 51 LOFT.Sat.Bat2<br>52 LOFT.Sat.Bat2                           | 0 DHS generic catalogue                           | ы<br>DHS cat                                  |  |  |  |
| maximum spectral luminous efficacy                 | Km                                                                                                | less Mark              |                                                                               | 20 layers MLI on top box (a20 layers MLI on top box)               |                                                                                                    |                                                        |                                |                  | 53 LOFT.Sat.Cable wrap assembly                                | 0 DLS generic catalogue                           | $\frac{1}{\frac{1}{2}}$<br><b>DLS</b> cat     |  |  |  |
| maximum torque                                     | torq_max                                                                                          | Nen                    | 2010                                                                          | 20N Thruster (Thruster_20N)                                        |                                                                                                    |                                                        |                                |                  | 54 LOFT.Sat.Cable wrap assembly                                | 0 EDL generic catalogue                           | EDL_cat                                       |  |  |  |
|                                                    |                                                                                                   |                        |                                                                               | 1 400N Thruster (Thruster 400N)                                    |                                                                                                    |                                                        |                                |                  | 55 LOFT.Sat.Cable wrap assembly                                | 0 ELPRO generic catalogue                         | ELPRO <sub>cat</sub>                          |  |  |  |
| mean communications gap                            | dur_comms_gap_m min                                                                               |                        | سم                                                                            |                                                                    |                                                                                                    |                                                        |                                |                  | 56 LOFT.Sat.Cable wrap assembly                                | 0_EMC_generic_catalogue<br>0 CDF generic template | w<br>EMC_cat<br>Te.<br><b>GEN</b> temp        |  |  |  |
| mean consumed power                                | P mean                                                                                            | w                      |                                                                               | > Attitude, Orbit, Guidance, Navigation Control Subsystem (AOGNCS) |                                                                                                    |                                                        |                                |                  | 57 LOFT.Sat.Cable wrap assembly                                | 0 GNC generic catalogue                           | w<br><b>GNC</b> cat                           |  |  |  |
| mean contact duration                              | dur_contact_mean min                                                                              |                        | مم                                                                            | - Battery (Bat)                                                    |                                                                                                    |                                                        |                                |                  | 58 LOFT.Sat.Cable wrap assembly                                | 0 GS ceneric catalogue                            | ы.<br>GS cat                                  |  |  |  |
| mechanical energy                                  | mcEn                                                                                              | ×                      | $=$                                                                           | diameter (d)                                                       |                                                                                                    | * m                                                    | Reference                      |                  | 59 LOFT.Sat.Cable wrap assembly                                | 0 INS generic catalogue                           | h.<br><b>INS</b> cat                          |  |  |  |
| minimum antenna gain                               | gain_ant_min                                                                                      | dB                     | $=$                                                                           | height (h)                                                         |                                                                                                    | $-$ m                                                  | Reference                      |                  | 60 LOFT.Sat.Coarse rate gyro                                   | Launchers                                         | w.<br>Lau                                     |  |  |  |
|                                                    | dur contact min                                                                                   | min                    | $=$                                                                           | length (1)                                                         |                                                                                                    | * m                                                    | Reference                      |                  | 61 LOFT.Sat.Coarse rate gyro                                   | <b>LOFT</b>                                       | İs.<br>LOFT                                   |  |  |  |
| minimum contact duration                           |                                                                                                   |                        | $=$                                                                           | mass (m)                                                           |                                                                                                    | 21.6 kg                                                | Reference                      |                  | 62 LOFT.Sat.Coarse rate gyro                                   | 0 LS generic catalogue                            | u.<br>St<br>LS cat                            |  |  |  |
| minimum elevation annis                            | ang_elev_min                                                                                      | $\sim$                 |                                                                               |                                                                    |                                                                                                    | 5%                                                     | Reference                      |                  | 63 LOFT.Sat.Coarse rate gyro                                   | Lunar Mapping and Exploration Techno LUMETTO      |                                               |  |  |  |
| minimum non-operational temperature                | T_nonop_min                                                                                       | ×c.                    | $= \bullet$                                                                   | mass margin (mass_margin)                                          |                                                                                                    |                                                        |                                |                  | 64 LOFT.Sat.Coarse rate gyro                                   | 0_MEC_generic_catalogue                           | м<br>MEC_cat                                  |  |  |  |
| minimum operational temperature                    | T oper min                                                                                        | re.                    | $=$                                                                           | number of items (n items)                                          |                                                                                                    | المالك                                                 | Deference                      |                  | 65 LOFT.Sat.Coarse rate gyro                                   | MEX14                                             | s.<br><b>MEX14</b>                            |  |  |  |
| model type                                         | Model                                                                                             |                        | $=$                                                                           | width (wid)                                                        |                                                                                                    | + m                                                    | Reference                      |                  | 66 LOFT.Sat.Coarse rate gyro2<br>67 LOFT.Sat.Coarse rate gyro2 | 0 MIS generic catalogue                           | w.<br>MIS cat                                 |  |  |  |
| modulus of admittance                              | modY                                                                                              | $\sim$                 | مدر                                                                           | D BEE box + Harness (BEEbH)                                        |                                                                                                    |                                                        |                                |                  | 68 LOFT.Sat.Coarse rate gyro2                                  | Mars Network Science Mission<br>OCDT CDF habriel  | Īs٤<br><b>MNSM</b><br>Tsi                     |  |  |  |
|                                                    | E.                                                                                                |                        |                                                                               | b Cable wrap assembly (Cable wrap assembly)                        |                                                                                                    |                                                        |                                |                  | 69 LOFT.Sat.Coarse rate gyro2                                  | OCDT Pilot Study                                  | OCDT CDF-Tut                                  |  |  |  |
| modulus of elesticity                              |                                                                                                   | Pa                     | مم                                                                            | Chemical Propulsion Subsystem (CPROPS)                             |                                                                                                    |                                                        |                                |                  | 70 LOFT.Sat.Coarse rate gyro2                                  | <b>OCDT</b> futorial                              | OCDT_Pilot_Study St<br><b>OCDT Tut</b><br>ls. |  |  |  |
| modulus of impedance                               | modZ                                                                                              | $\circ$                |                                                                               | Coarse rate gyro (Coarse_rate_gyro)                                |                                                                                                    |                                                        |                                |                  | 71 LOFT.Sat.Coarse rate gyro2                                  | OCDT tutorialB                                    | İst.<br>OCDT_Tut_B                            |  |  |  |
| modulus of rigidity                                | G                                                                                                 | Pa                     | 49.4                                                                          |                                                                    |                                                                                                    |                                                        |                                |                  | 72 LOFT.Sat.com SS1                                            | 0 PRO generic catalogue                           | w.<br>PRO cat                                 |  |  |  |
| molar absorption coefficient                       | molarAC                                                                                           | $m2$ mol <sup>-1</sup> |                                                                               | D Coded Mask (Coded Mask)                                          |                                                                                                    |                                                        |                                |                  | 73 LOFT.Sat.com SS1                                            | 0 PROG generic catalogue                          | ы.<br>PROG cat                                |  |  |  |
| moment of force                                    | $\overline{\mathbf{M}}$                                                                           | Nam                    |                                                                               | Collimator (Collimator)                                            |                                                                                                    |                                                        |                                |                  | 74 LOFT.Sat.Cosine Sun Sensor                                  | 0_PWR_generic_catalogue                           | w.<br>PWR_cat                                 |  |  |  |
|                                                    | ×.                                                                                                |                        |                                                                               | Communications Subsystem (COMS)                                    |                                                                                                    |                                                        |                                |                  | 75 LOFT.Sat.Cosine Sun Sensor                                  | 0 PYR generic catalogue                           | h.<br><b>PYR</b> cat                          |  |  |  |
| moment of momentum                                 |                                                                                                   | kg-m <sup>2</sup> /s   | مم                                                                            | > Cosine Sun Sensor (Cosine_Sun_Sensor)                            |                                                                                                    |                                                        |                                |                  | 76 LOFT.Sat.Cosine Sun Sensor                                  | 0 ROB generic catalogue                           | w.<br>ROB cat                                 |  |  |  |
| momentum                                           | p.0                                                                                               | kg-m/s                 |                                                                               | D Data-Handling Subsystem (DHS)                                    |                                                                                                    |                                                        |                                |                  | 77 LOFT.Sat.Cosine_Sun_Sensor                                  | <b>SCRATCH Hans Peter</b>                         | ts.<br><b>SCRATCH HP</b>                      |  |  |  |
| m.                                                 |                                                                                                   |                        |                                                                               | $\mathbf{m}$                                                       |                                                                                                    |                                                        |                                |                  | 78 LOFT.Sat.Cosine Sun Sensor<br>79 LOFT,Sat,Cosine Sun Sensor | $\epsilon$<br>m.                                  |                                               |  |  |  |
|                                                    |                                                                                                   |                        |                                                                               |                                                                    |                                                                                                    |                                                        |                                |                  | 80 LOFT.Sat.Cosine Sun Sensor2                                 |                                                   |                                               |  |  |  |
| $\frac{1}{2}$ Definitions<br>$e =$ Parameter Types |                                                                                                   |                        |                                                                               |                                                                    |                                                                                                    |                                                        | 81 LOFT.Sat.Cosine Sun Sensor2 | <b>Ta</b> Models |                                                                |                                                   |                                               |  |  |  |
| Categories                                         |                                                                                                   |                        | <b>Q</b> States                                                               |                                                                    |                                                                                                    |                                                        |                                |                  | 82 LOFT.Sat.Cosine Sun Sensor2                                 | <b>Q</b> Persons                                  |                                               |  |  |  |
| U Measurement Units                                |                                                                                                   |                        | Publications                                                                  |                                                                    |                                                                                                    |                                                        |                                |                  | 83 LOFT.Sat.Cosine Sun Sensor2                                 | <b>Domains</b>                                    |                                               |  |  |  |
|                                                    |                                                                                                   |                        |                                                                               |                                                                    |                                                                                                    |                                                        |                                |                  | 84 LOFT.Sat.Cosine Sun Sensor2                                 |                                                   |                                               |  |  |  |
| En Measurement Scales                              |                                                                                                   |                        | <b>Options</b>                                                                |                                                                    |                                                                                                    |                                                        |                                |                  | 85 LOFT.Sat.Cosine_Sun_Sensor2                                 | Person Roles                                      |                                               |  |  |  |
| 国国际昌气                                              |                                                                                                   |                        |                                                                               |                                                                    |                                                                                                    |                                                        |                                | 電話               | 86 LOFT.Sat.Cosine Sun Sensor3                                 |                                                   | 国合画で                                          |  |  |  |
|                                                    |                                                                                                   |                        |                                                                               |                                                                    |                                                                                                    |                                                        |                                |                  | <b>R ( ) N</b> Option-default Shell 4                          |                                                   |                                               |  |  |  |

*Abb. 4: Screenshot der ESA-OCDT-Implementierung.* [14]

Für die Ingenieurarbeit ist der Umgang mit Einheiten von großer Bedeutung. Insbesondere für die Raumfahrt, aufgrund des internationalen Charakters der Industrie mit ihren zahlreichen Vorlieben für Einheiten. Obwohl alle Tools eine Definition von Einheiten erlauben, ist Valispace auf das einzige, das mit ihnen bequem rechnen kann. Sowohl Einheiten des metrischen als auch des imperialen Systems können problemlos hinzugefügt werden und werden bei Verwendung in Formeln automatisch umgerechnet. Darüber hinaus geben Berechnungen Fehlermeldungen aus, wenn die Einheiten nicht mit sich selbst kompatibel sind. Das ist von hohem Wert, da es dem Ingenieur erlaubt, sich auf die Gestaltung des Systems zu konzentrieren und sich nicht um Umrechnungsfaktoren und -regeln kümmern zu müssen. Obwohl die grundlegende Einheitenumrechnung auch für andere Tools implementiert werden kann, ist sie bei weitem nicht so komfortabel wie bei Valispace.

Ein interessanter Aspekt des Designs ist die zeitlich aufgelöste Entwicklung der Parameter im Verlauf der Studie. Valispace hat hier für jedes Vali eine historische Grafik implementiert, die eine zeitlich aufgelöste Entwicklung zeigt. In der CDP kann die Entwicklung von Objekten über mehrere Iterationsschritte dargestellt werden. Diese Iterationsschritte können gleichzeitig auch als "Speicherpunkte" des Entwurfs verwendet werden, zu denen man immer wieder zurückkehren kann, wenn man sich z.B. entschließt, mit dem Entwurf eine andere Richtung einzuschlagen oder wenn der Entwurf selbst beschädigt sein könnte. Außerdem ermöglicht dies einen Blick auf den Entwurf zu einem bestimmten Zeitpunkt, was für Überprüfungsprozesse von Vorteil sein kann. Eine ähnliche Funktion kann im EWM mit Rhapsody verwendet werden, wo Baselines und Snapshots definiert werden können. MitOCDT kann eine Versionshistorie durch einfaches Kopieren der Datei auf dem System erreicht werden.

Das Hauptziel unseres Kurses ist es, praktische Erfahrungen mit dem Concurrent-Engineering-Prozess zu sammeln, daher müssen die Tools zeigen, wie sie diesen Aspekt unterstützen. Mit Valispace greifen alle Benutzer auf dieselbe Datenbank zu und Änderungen werden in Echtzeit an jeden anderen Benutzer, der auf die Datenbank zugreift, weitergeleitet. Daher ist ein schneller und direkter Austausch möglich. Bei CDP, Rhapsody und OCDT ist der Ansatz etwas schlanker. Während bei CDP und OCDT die Änderungen von einem Benutzer veröffentlicht werden müssen, muss bei Rhapsody (mit EWM) der bestimmte Teil des Modells, der die Änderungen enthält, hochgeladen werden. Dieser Upload kann zu Konflikten führen, die gelöst werden müssen. Auch wenn dieser Ansatz etwas langsamer ist, so reduziert er doch die Belastung des Benutzers erheblich und ermöglicht eine einfachere Leistungsoptimierung des Tools.

Dateirepositorien sind für alle Tools gleich. Für Valispace gibt es auch eine Diskussionsfunktion, die mit Valis selbst verbunden ist, einschließlich Benachrichtigungen, sobald ein Vali aktualisiert wird. Dabei bleibt die Diskussion auf Benutzer beschränkt, die ein bestimmtes Vali betreffen, und wird für spätere Referenzierungen gespeichert.

#### **Analoge Werkzeuge**

Alle hier vorgestellten Werkzeuge haben große Vorteile für bestimmte Bereiche, die das CE unterstützen. Das Werkzeug muss jedoch intuitiv und leicht zu erlernen sein, damit es von den Studierenden in dem vorgestellten akademischen Szenario verwendet werden kann. Wenn die Software zu komplex ist, werden die Studierenden auf vertraute Alternativen zurückgreifen. Wir haben beobachtet, dass die Studierenden die Software-Schnittstelle meiden und lieber unzusammenhängende Informationen austauschen, indem sie diese auf einer gemeinsamen Tafel im Raum oder in der Einrichtung notieren, in der sie sich befinden.

Für einen Präsenzkurs kann dies eine Option sein, da alle zur gleichen Zeit arbeiten und die Möglichkeiten des Austauschs und der Kommunikation sehr kurz sein können. Und in der Tat begannen wir unsere Kurse in der Regel mit einer gemeinsamen Diskussion über die allgemeine Konzeptidee an einem Whiteboard. Und auch in späteren Phasen der Stu-

die wurde dies zu einem entscheidenden Punkt für die Entwicklung des Entwurfs. Für allgemeine und grundlegende Entwürfe kann dies eine sinnvolle Option sein, da die Studierenden sich nicht mit einem neuen Werkzeug vertraut machen müssen und sich ausschließlich auf den Entwurf des jeweiligen Teilsystems, für das sie verantwortlich sind, und dessen Interaktion mit anderen Teilsystemen/Disziplinen konzentrieren können.

Da das Design jedoch in kürzester Zeit von selbst komplex wird, würde es schnell unübersichtlich werden. Außerdem kann dies bei einer nicht zentralisierten Designstudie über einen längeren Zeitraum keine Option sein.

Nichtsdestotrotz wollten wir diese Option einbeziehen, da anderesie unter ihren Bedingungen als vorteilhaft empfinden könnten, wenn sie keine Zeit haben, eine spezielle Software einzuführen oder die Mittel, eine solche effektiv zu nutzen. Auch wenn diese Option sicherlich recht enge Grenzen hat, bleibt sie eine praktikable Möglichkeit, wenn die Nutzung der Software selbst nicht zu den Lernzielen gehört. Als die Studenten unseres Kurses die Software vermieden, haben wir ihre Verwendung nicht erzwungen. Die CE-Methodik konnte bis zu einer gewissen Modellkomplexität noch gut erlernt werden.

# **5. Trade-Off**

Die folgende Abwägung konzentriert sich insbesondere auf den Einsatz der beschriebenen Werkzeuge im Rahmen von Lehrveranstaltungen an Hochschulen, da hier besondere Anforderungen und Randbedingungen gelten, die in anderen Umgebungen, wie z.B. dem industriellen Einsatz von CE, nicht gegeben sind. Im Rahmen dieser Abwägung fassen wir unsere Erfahrungen mit den Werkzeugen und deren Bewertung zusammen. Das heißt, wir haben diese Abwägung nicht a priori vorgenommen und dann die vielversprechendste Lösung in unseren Kurs implementiert, sondern wir haben verschiedene Optionen getestet, um zu sehen, was funktioniert und was nicht.

#### **Kriterien für die Bewertung**

Dieser Abschnitt enthält die Auswahl der Bewertungskriterien für die Abwägung mit einer kurzen Beschreibung jedes Kriteriums, um zu verdeutlichen, wofür es steht und wie es bewertet wird. Es werden die folgenden Kriterien verwendet:

*Benutzerfreundlichkeit*: Ein Schlüsselfaktor für den Einsatz einer CE-Software in einem Kurs ist die Zeit, welche die Studierenden benötigen, um sie nutzen zu können, da nur eine begrenzte Zeit zur Verfügung steht. Daher sollte die Software in ihren Grundzügen leicht zu verstehen sein, aber nicht unbedingt ihr ganzes Potenzial ausschöpfen. Dazu gehört auch die Verfügbarkeit von frei zugänglichen Handbüchern und Tutorials.

*Komplexität*: Während die Ermöglichung sehr komplexer Modelle für die meisten CE-Anwender sicherlich ein Schlüsselaspekt ist, ist sie für den Einsatz in einer Lehrveranstaltung von untergeordneter Bedeutung. Dennoch ist es wichtig, dies zu berücksichtigen. Eine weniger komplexe Software könnte sich für die Kursarbeit als vorteilhaft erweisen. Noch besser wäre es jedoch, wenn die Software eine gewisse Komplexität böte, die es interessierten Studenten ermöglicht, tiefer zu gehen, aber nicht die gesamte Komplexität auf einmal auf den neuen Benutzer loslässt.

*Benutzeroberfläche*: Neben der Benutzerfreundlichkeit und Komplexität spielt auch die Gestaltung der Benutzeroberfläche eine wichtige Rolle, da sie bestimmt, wie der Benutzer mit der Software interagiert. Während einige Tools auf die Verwendung von Excel als Schnittstelle setzen, verwenden andere Software browserbasierte Schnittstellen. Es ist klar, dass die Grenzen zu Benutzerfreundlichkeit und Komplexität fließend sind, aber dieses Kriterium soll den Schwerpunkt darauf legen, wie leicht beziehungsweise natürlich der Benutzer mit der Software umgehen kann.

*Leistung*: Ein weiteres Kriterium ist die Leistung der Software. Nicht nur zu viel Komplexität oder eine schlechte Benutzeroberfläche können die Studierenden vom Bildschirm ablenken, sondern auch Leistungsprobleme. Wir haben die Erfahrung gemacht, dass, sobald es Probleme mit der Stabilität der Software oder gravierende Latenzzeiten bei der Datensynchronisation gibt, die Akzeptanz sinkt. Die Software und ihre Umsetzung in der Hardware muss also nicht die höchste, sondern eine einwandfreie Leistung für eine repräsentative Benutzergruppe gewährleisten.

*Verwaltbarkeit*: Dieses Kriterium stellt den administrativen Aufwand für die Dozenten dar, die selbst nur über begrenzte Zeit verfügen und sich so weit wie möglich auf die Studierenden und deren Lernprozesse konzentrieren wollen. Dennoch müssen sie die Software einrichten und sich um eventuelle Fehlerbehebungen kümmern. Dieses Kriterium verdeutlicht also, welches Wissen erforderlich ist und wie viel Aufwand es bedeutet, die Software zum Laufen zu bringen und zu halten.

Neben diesen fünf Kriterien (Benutzerfreundlichkeit, Komplexität, Benutzeroberfläche, Leistung und Verwaltbarkeit) könnte die Analyse um weitere Aspekte erweitert werden. Dies könnte die unterstützten Schnittstellen für die Implementierung weiterer Softwarelösungen (z.B. Design- und Simulationssoftware) betreffen. Wir halten dies jedoch für sehr benutzerspezifisch und haben es daher nicht berücksichtigt.

Ein weiterer Aspekt könnten die Anforderungen der Software an die Hardware-Infrastruktur sein. Wir haben dies nicht berücksichtigt, da die in dieser Arbeit betrachteten Optionen keine signifikanten Unterschiede aufweisen, die eine sinnvolle Differenzierung ermöglichen würden.

Außerdem könnten einige die verfügbaren Lizenzen und die entsprechenden Preise für wichtig halten. Wir stimmen dem zwar zu, haben diesen Punkt aber ausgeklammert, da jeder seinen eigenen Schwellenwert hat und sich die Preise häufig ändern.

Schließlich könnte man auch berücksichtigen, wie weit die verschiedenen Software-Tools in einem bestimmten Bereich verbreitet sind. Es liegt auf der Hand, dass das Erlernen der Nutzung einer häufiger verwendeten Software insgesamt eine größere Wirkung auf die Studierenden haben würde als eine wenig bekannte Software. Allerdings kann sich auch dies im Laufe der Zeit ändern, und der Grad an Fachkenntnissen, den die Studierenden während des Kurses in Bezug auf eine Softwarelösung erwerben können, ist eher begrenzt. Wir laden die Studierenden auch dazu ein, andere Tools außerhalb des Kurses auszuprobieren, um ihre eigenen Vorlieben zu finden.

Die fünf vorgestellten Kriterien sind alle für sich genommen von großer Bedeutung, was bedeutet, dass die Nichterfüllung eines dieser Kriterien die Nutzung durch die Teilnehmer stark beeinflussen kann. Daher wurde beschlossen, keine zusätzlichen Gewichtungsfaktoren zu diesen Bewertungskriterien hinzuzufügen.

# **Bewertung**

Aufgrund der begrenzten Zeit, die in unserem Kurs zur Verfügung steht, ist die leichte Zugänglichkeit der Funktionen des Tools von großer Bedeutung. Da die meisten Studierenden mit den grundlegenden Excel-Operationen vertraut sind, dauert es nicht lange, bis sie mit dem OCDT-Tool zurechtkommen. Es ist leicht zu starten und auf den meisten PCs verfügbar.

Die Verfügbarkeit eines Browsers für Valispace ist sogar für jeden Benutzer gegeben, was es noch zugänglicher macht. Allerdings ist eine gewisse Zeit erforderlich, um die Einrichtung des Tools zu verstehen, damit man die Grundidee versteht. Dennoch ist das Tool recht einfach und intuitiv gehalten, und das Durcharbeiten der verfügbaren Tutorials wird nur wenige Stunden in Anspruch nehmen und hat sich als gut geeignet erwiesen, um den Einstieg zu finden.

Für CDP und Rhapsody muss zusätzliche Software installiert werden. Wenn diese erst einmal installiert ist, kann es für Anfänger schwierig sein, sich mit den Werkzeugen vertraut zu machen, da sie sehr detaillierte Optionen bieten. Bei beiden Softwaretools muss viel Zeit investiert werden, um zu verstehen, wie Informationen erstellt und verknüpft werden, um sie im Modell zu speichern. Unserer Erfahrung nach unterscheidet sich das Niveau der Fachkenntnisse und damit auch der Nutzung bei CDP und Rhapsody viel stärker als bei Valispace und OCDT, einfach aufgrund des unterschiedlichen Hintergrunds und Interesses der Studierenden. Dieser größere Unterschied macht es schwieriger, das Tool tatsächlich für den Austausch zwischen den Studierenden in der Lehrveranstaltung zu nutzen.

OCDT, Valispace und CDP wurden entwickelt, um den Entwurf von weltraumbezogenen Missionen zu unterstützen. Obwohl auch andere Studien durchgeführt werden können, wurden zahlreiche Funktionen implementiert, um dieses allgemeine Studiengebiet zu unterstützen, wie z. B. die Handhabung von Einheiten. Für neue Benutzer kann dies eine sehr wichtige Funktion sein, um das Hinzufügen von Informationen zu erleichtern. Darüber hinaus ist eine bekannte oder intuitive Benutzeroberfläche für Einsteiger ebenfalls von Vorteil.

Die schrittweise Anleitung des Benutzers zum Hinzufügen weiterer Informationen lässt sich am besten in Valispace umsetzen, wo zunächst nur die grundlegenden Informationen definiert werden müssen, während zu einem späteren Zeitpunkt detailliertere Parameter hinzugefügt werden können. Obwohl die Aktualisierung von Parametern auch mit CDP und Rhapsody möglich ist, wird der Benutzer bereits bei der anfänglichen Definition eines Objekts mit diesen Parametern konfrontiert, was zu einem viel langsameren Prozess des Hinzufügens von Informationen und mehr Zögern seitens der Studierenden führt. Insbesondere bei Rhapsody müssen viele Informationen im Vorfeld hinzugefügt werden, aber ein erfahrener Benutzer kann diese Informationen mit Hilfe verschiedener Diagrammtypen visuell sehr ansprechend und sortiert darstellen.

Bei der Beschreibung der Tools haben wir die Funktionalität der Aktualisierung des Modells hervorgehoben. Natürlich stößt Excel an seine Grenzen, sobald ein System komplexer wird und folglich mehr Zeit für die Aktualisierung benötigt. Ähnliche Herausforderungen wurden bei der Verwendung von Valispace beobachtet, da die Änderung eines einzigen Parameters die Aktualisierung einer Vielzahl von Parametern zur Folge haben kann, was mit zunehmender Komplexität des Modells sehr aufwändig sein kann und immer mehr Zeit in Anspruch nimmt.

Bei der CDP wird das Modell nur von einem Benutzer der obersten Ebene aktualisiert. Dies macht das System diskreter, erfordert aber auch weniger Daten, die ständig ausgetauscht werden müssen, was die Leistung erheblich verbessert. Für Rhapsody kann der Aspekt des Herunterladens eines aktuellen Teils des Modells und des erneuten Hochladens in die Cloud ein Ärgernis sein, insbesondere wenn man von einem unbeschriebenen Blatt ausgeht und viele Änderungen durch viele verschiedene Benutzer zu erwarten sind.

Aus der Sicht der Lehrkräfte ist die Einrichtung der Tools für alle Optionen ähnlich, da für alle

Optionen entsprechende Konten/Zugangsregeln eingerichtet werden müssen. Die Nutzung von weithin verfügbaren Zugangspunkten wie Excel für OCDT und einem Browser für Valispace bietet jedoch viel mehr Flexibilität bei der Planung der Kurse und ermöglicht es den Studierenden, von zu Hause aus zu arbeiten. Letztlich ist die Installation zusätzlicher Software und die Einrichtung des jeweiligen Servers für den Datenaustausch immer ein gewisser Zeitfaktor, der berücksichtigt werden muss.

Eine grundlegende Bewertung der Kriterien ist in Tabelle 1 zusammengefasst, die einen allgemeinen Überblick über die Eignung dieser Software für die eingangs erörterten Anforderungen gibt. Für die Bewertung wurde ein einfaches Notensystem von [++, +, 0, -, --] verwendet, wobei [++] die beste Umsetzung der Kriterien und [--] die schlechteste darstellt.

Da die Anforderungen, die an das Instrument gestellt werden, die Ergebnisse der Bewertung drastisch beeinflussen werden, ist keine Zusammenfassung unserer Noten enthalten, und der Leser ist angehalten, die Bewertung an seine individuellen Anforderungen und Rahmenbedingungen anzupassen. Die dargestellten Noten sind als Richtwerte für eine einsemestrige Lehrveranstaltung auf Hochschulniveau zu verstehen.

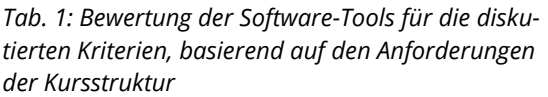

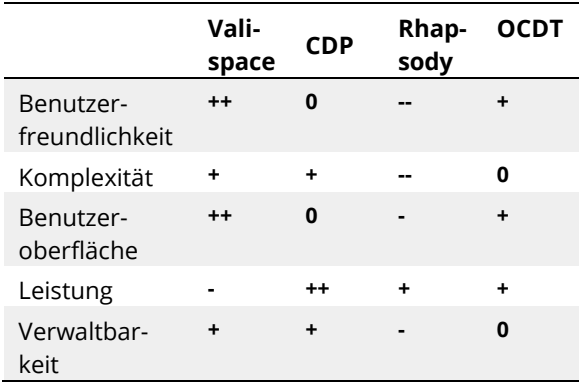

#### **6. Schlussfolgerungen**

Die Autoren haben mehrere Tools verwendet, um in einem Universitätskurs mit Studenten gleichzeitige Designstudien durchzuführen.

Die Erfahrung der Autoren mit den Softwaretools ist natürlich begrenzt, und erfahrene Benutzer können mit den speziellen Tools möglicherweise viel mehr Aufgaben abdecken. Dennoch möchten die Autoren jeden Leser ermutigen, diese Werkzeuge zumindest auszuprobieren, da sie alle auf ihre eigene Weise sehr leistungsfähig sind. Darüber hinaus werden die Tools ständig weiterentwickelt, so dass sich bestimmte Aspekte seit ihrer Bewertung bereits geändert haben können.

Für den vorliegenden Kurs ist die Software-Implementierung von Valispace derzeit unsere bevorzugte Lösung. Das Tool bietet einen einfachen Zugang und erfordert nur ein Minimum an Einarbeitung, die mit den verfügbaren Tutorials auch autodidaktisch erfolgen kann, damit die Studierenden mit dem Tool arbeiten und mit dem Entwurf beginnen können. Da das Ergebnis unseres Entwurfs nicht im Vordergrund steht und der Entwurf selbst nicht so komplex wird, können wir mögliche Einschränkungen recht gut respektieren. Zusätzliche Tools wie das Zeitmanagement und das implementierte Anforderungsmanagement sowie das Reporting-Tool sind ein zusätzlicher Nutzen für unseren Kurs. Unserer Erfahrung nach bot das Tool den Studierenden die beste Einführung in den allgemeinen Concurrent-Engineering-Ansatz und führte zu der größten Menge an Daten, die mit einem solchen Tool ausgetauscht wurden.

#### **Danksagung**

Wir möchten uns bei allen teilnehmenden Studierenden für ihre Anpassungsfähigkeit, ihr Engagement, ihr Verständnis und ihr Feedback bedanken.

#### **Literatur**

- [1] C. Bach, C. Drobny, T. Schmiel, and M. Tajmar, "Remote Concurrent Engineering from the customer's perspective," Lessons Learn. 1, 2021.
- [2] "Virtuelle Satelliten-Download-Seite". [Online]. Verfügbar: https://dasclab.eu/virsat/.
- [3] B. Wickizer, T. Snyder, J. DiCorcia, R. Evans, R. Burton, and D. Mauro, "A New Concurrent Engineering Tool for the Mission Design Center at NASA Ames Research Center," in 2021 IEEE Aerospace Conference (50100), 2021, pp. 1-12.
- [4] "Valispace Website." [Online]. Verfügbar unter: https://www.valispace.com/.
- [5] "Valispace Help Desk." [Online]. Verfügbar unter: https://docs.valispace.com/vhd/Components-Module.1505230901.html.
- [6] "Valispace Tutorial." [Online]. Verfügbar: https://docs.valispace.com/vhd/Fan-Tutorials.1512243215.html.
- [7] "RHEA CDP Website." [Online]. Verfügbar unter: https://www.rheagroup.com/servicessolutions/system-engineering/concurrent-design/.
- [8] E.-E. ECSS Secretariat, [ECSS-E-TM-E-10-25A] Space Engineering - Engineering design model data exchange (CDF), First Issu. ESA Requirements and Standards Division, 2010.
- [9] A. Mincolla, "Space Systems of Systems Generative Design Using Concurrent MBSE", Stoockholm, Schweden, 2020.
- [10] "IBM Rhapsody Website." [Online]. Verfügbar unter: https://www.ibm.com/products/systems-designrhapsody.
- [11] "IBM-Webseite." [Online]. Verfügbar unter: https://www.ibm.com/de-de/products/uml-tools.
- [12] M. Kretzenbacher, "Generic ESA SysML Metamodel and Toolbox for Space Systems Modelling [EUCL-EST-TN-1-014]," 2017.
- [13] "OCDT Website." [Online]. Verfügbar unter: https://ocdt.esa.int/.
- [14] H. P. de Koning, "Experiences from Developing COncurrent Multi-Disciplinary MBSE," Noordwijk, The Netherlands, 2015.